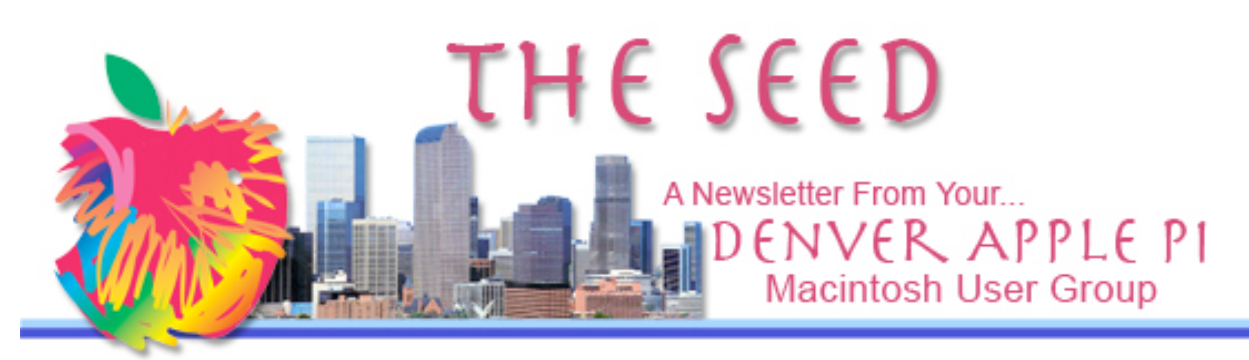

January 2011 Vol. 33 No 1

#### **Denver Apple Pi**

**SIG and Help Meetings are HELD AT THE CONSOLIDATED MUTUAL WATER DISTRICT BUILDING 12700 W 27th Avenue Lakewood – 7 to 9 pm** *unless otherwise noted*

#### \*\*\*\*\*\*\*\*

**MEETING DATES SET FOR**

#### **JAN – DEC 2011**

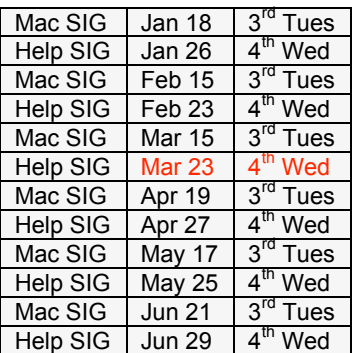

**Note change to Mar 23** 

## **Contents**

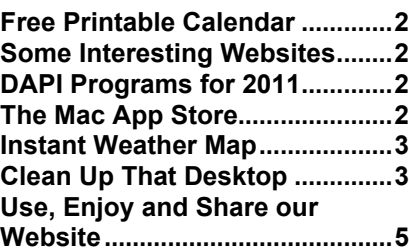

## DAPI Meeting January 18, 2011

Presenter: Steve Sande — Fun and useful things to do with an iPad and What to expect from Macworld Expo in January 26-29, 2011 and "Internet Security for Apple Users"

Steve has generously offered to have a drawing for a copy of each of his new books, Taking Your iPhone 4 to the Max, from Apress, as well as of his previously published book, Taking your iPhone to the Max.

> Steven Sande Editor / The Unofficial Apple Weblog (http://www.TUAW.com/) Raven Solutions, LLC / App2Market

## **MEMBERSHIP**

Renewal fees for the following DAPI members are due in January 2011.

- Fred Berkman
- Wm. Driscoll
- Ken McEntire
- John Stremme
- Roslyn Kirkel

Membership dues for DAPI are \$15 per year and you will receive the monthly newsletter, *The Seed,* via email in PDF format. If you prefer, you can pay \$20 and receive a snail mail copy of the newsletter. You can bring your payment to the monthly meetings or you can send your remittance to the club mailing address: Denver Apple Pi, 6501 Welch Ct., Arvada, CO 80004-2223.

#### **FREE PRINTABLE CALENDAR** *Joyce Etherton*

You can download a free printable calendar using any of several formats. I make my insidemy-kitchen-cabinet calendar each year using the single page per month format. The calendar needs to be small and not have photos—just a place to write appointments. You make your choices on how the format should look including shaded days not in the month (my choice color was light gray with the html code C0C0C0 [the letter C plus zero]). For other shading codes, Google "HTML color codes" and you can pick your own! Next, go to the bottom of the page and click on "Download Calendar PDF." The file for each page will go to your pdf download window and you can then open each page to make sure you have what you want before printing.

In your downloads window, the file for each month will look similar to this one which is for March 2011.

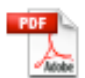

PDF calendar\_2011\_03.pdf 2.2 KB - pdfcalendar.com

It may take you some time, but on the other hand you have a cheap calendar, and mine fits inside my kitchen cabinet door. http://www.pdfcalendar.com/

ÉÉÉÉ

#### **SOME INTERESTING WEBSITES**

www.gizmodo.com new gadgets website which changes daily with reviews by some very hip young computer geeks. Gizmodo is noted for several scoops including the April 2010 acquisition of the prototype of the iPhone 4 smartphone which was "found unattended." As a result of the incident, Apple computer had Gizmodo's editor Jason Chen's computer, hard drives, etc., seized by the California Rapid Enforcement Allied Computer Team to determine if they contain any relevant information about the iPhone4.

www.netviddies.com — Tom King suggests this website to see "How to Do things." Type in what you want to see done and it just might be there. Tom found videos on how to "pull a vacuum" to make a plastic form.

http://www.buy.com/ http://www.tigerdirect.com http://www.macsales.com/ Other World Computing

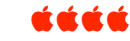

#### **DAPI PROGRAMS PLANNED FOR 2011:**

- **February— Backing Up Your Mac, Tammy Hanson**
- **March— Bento, Charles Mettler**
- **April TBA**
- **May— Blue/Green Screen Technique— Nancy and Larry Fagan.** This is used to create the illusion of a background that isn't actually there when filming takes place—think Star Wars, Harry Potter, TV weather reporters or your very own iMovies.

#### ážát

These are the specs for the Macbook concerning temperatures.

Operating temperature:  $50^{\circ}$  to  $95^{\circ}$  F ( $10^{\circ}$  to  $35^{\circ}$  C) Storage temperature: -13° to 113° F (-24° to 45° C)

Let it warm to room temp before operating.

## **THE MAC APP STORE**

*The Grand Opening on January 6, 2011*

You've heard of apps for your iPhone, your iPad, your iWhatever, so now you can get apps for your Mac by downloading them as they say with "no more disks, no more time-consuming installations." Just click once to download and install any app on your Mac if you run Mac OS X Snow Leopard. The website says over a thousand apps are available with more added every day. All the popular and useful software is there including iTunes, iLife, iWork, iPhoto, GarageBand, Pages, Keynote plus one thousand other choices to suit most interests. With this new download convenience there is regular update information for software as well as products and services.

To use the Mac App Store, you need Mac OS 10.6.6 or greater (Snow Leopard). For more information, go to http://www.apple.com/mac/appstore/great-mac-apps.html

*Moments after the launch of Apple Mac App Store, paid applications become the victim of hackers. Apple has been fighting its way around privacy rights and security issues; however, with the release of Mac App Store, the company would have to put in a lot more effort to save its front than ever before.* **For more information, go to:**

*http://www.compellingmind.co m/apple-mac-app-storebecomes-a-victim-of-hackerson-the-launch-day/243329702/* <u>áááá</u>

#### **INSTANT WEATHER MAP** An amazing tool! *Joyce Etherton*

After you click on this site, you can move the cursor to whatever site you wish to find out the weather conditions, elevation, latitude and longitude and when the most recent observation has made. An amazing weather information site covers the U.S. and is provided by the Western Region Headquarters (WRH) of the National Weather Service National Oceanic and Atmospheric Administration (NOAA). I'm including the acronyms of the governmental organizations so you'll see this is a bono fide weather service information site. http://www.wrh.noaa.gov/zoa/mwmap3.php?map=usa

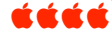

#### **CLEAN UP THAT DESKTOP**

*Ben Bonaccio, Kibbles&Byts#704, Kali Hilke (KH), Marketing Manager http://www.smalldog.com/*

Having a messy desktop can actually consume valuable system resources if left unchecked. Though it's a subtle sluggishness, if you have hundreds of unkempt icons constructing your desktop "wallpaper," your Mac's performance is likely taking a hit. While moving your extraneous files into a single "stuff" folder will temporarily remedy the situation, a great resolution is to organize your files once and for all.

See if you can get your desktop down to just the Macintosh HD icon! Remember you have Stacks, Spotlight, and of course, your Home Folder to help keep you organized.

Editor's note: Remember that, depending on your back-up method, your desktop may not be included, so keeping your works-in-progress there is generally a bad idea. One thing I do is create shortcuts to current projects (in folders—and I try to keep the number to no more than two aside from the HD icon) on my desktop that really live somewhere else. -KH

#### **Back it Up!**

Thanks to Apple's automated Time Machine backup software, this resolution requires the least amount of effort. If you aren't already backing up on a frequent basis with the included utility, then you are subjecting yourself and your data to a completely avoidable risk. Don't wait until you're personally struck by data loss!

The dollar-to-gigabyte ratio is better than it's ever been, and there are drives to fit every lifestyle and budget. If you do nothing more for your Mac in 2011, pick up an external hard drive and start backing up.

Editor's note: My rule of thumb is to use a backup drive that has at least as much space on it as your internal drive, and then add 20%. (So if your internal drive is 250GB, get a 300GB backup drive.) That way, in case of emergency, you can use that drive to back up the entire contents of your internal drive even if it's full. I can't count the number of times I've seen people in a bind where they need to back up what's on their computer, but there's not enough room—no one ever believes they'll use all of those GBs, but somehow they always manage to do so! –KH

#### **Keep Software Up to Date**

Though the Mac App Store promises to make tediously sifting through your Applications folder checking for updates a thing of the past, it doesn't mean this isn't an important routine to follow for existing applications. Keeping software up to date—especially when it's from Apple directly, keeps your machine running smoothly.

While Software Update automates the process when it comes to Apple's own software, it's a good habit to check third party apps for updates every so often. On the 6th of next year [2011], this too will be partially automated thanks to the Mac App Store (though not every third party app will be immediately available on Apple's debuting platform). Even if it's just keeping an eye out for updates in iTunes and the Mac App Store, don't run outdated software in 2011!

Editor's note: Software updates can be an easy way to troubleshoot when things aren't acting the way they should. (We always ask, "Did you recently update?" or "Did you update the driver to make sure it's the most recent version?" when helping to troubleshoot software and peripheral issues.) Word to the wise, though. If you run important third party applications, make sure you read their compatibility notes. You will always want to make sure that your operating system and additional apps stay in sync—for example, if an update to 10.6 comes out and you run Software Update, you **may** have a delay in complete compatibility with a third party plug-in. -KH

#### **Take Out the Trash**

If you're the digital equivalent to TLC's 'Hoarders,' 2011 marks a great opportunity to start letting old files go. It always surprises me to find friends storing gigabytes of files in their Trash. Chances are those files are in the Trash for a reason… to be deleted.

If you've fallen into the habit of using the Trash as a organizational tool for files that you "probably don't need," it may be a good idea to reconsider your organizational process. Emptying your Trash regularly will enable you to reclaim precious disk space. If you keep regular backups of your data, parting with old files should be easy.

Editor's note: Too often, people wonder why they don't have as much free space as they thought on their Macs; the assumption tends to be that if it's in the Trash, it's gone. Since that's not the case (for safety purposes, giving you two chances to save something if it got there by accident), just get in the habit of doing it manually! -KH

#### **Thin Your Inbox**

We're all guilty of it. With flurries of work related and personal emails coming in on a daily basis, it's easy for messages to clutter your inbox. Though Apple has implemented some great search features into Mail, they're no replacement for a solid system of folders and smart folders (known as Mailboxes and Smart Mailboxes in Apple Mail).

Especially in the instance of Smart Mailboxes, you can task Mail with doing the hard organizational work for you. By customizing the Mailbox's preferences around a set of criteria, messages can be sorted in a nearly limitless number of ways. It's like having your own personal post office!

Editor's note: Keep in mind that Smart Folders do not actually move the messages out of your inbox, they merely just act as a sorting mechanism. While most email accounts handle large numbers of messages in the inbox very well (Gmail is a good example), there are others that will be bogged down considerably by thousands and thousands of messages. On average, I receive anywhere from 50-75 messages a day in my Small Dog inbox, so I've started archiving by a) time period and b) subject. Anything prior to 2010 is archived, and all of my listserv emails are divided into separate folders. Play around with what works best for you—Mail is a powerful tool! –KH

#### <u>CECE</u>

#### DAPI RECYCLES

BRING YOUR EMPTY INKJET AND LASER TONER CARTRIDGES TO THE NEXT MEETING

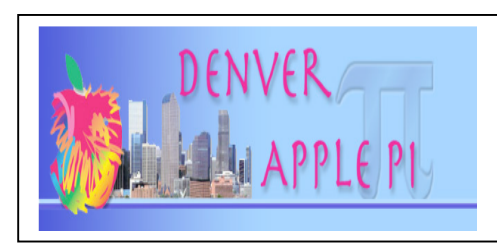

# **Use, Enjoy, and Share Our website!**

http://www.denverapplepi.com *Joyce Etherton and Diana Forest*

Denver Apple Pi Webmaster Diana Forest has developed this user-friendly site with additions to its functionality over the years. Her visions for this website include members using it like a newspaper that comes each day. Club photos could be posted in our own DAPI "gallery". Or if we wish a Flicker gallery could be created and the photos can be viewed through our site. We have a plugin called NextGen Gallery, a fully integrated Image Gallery for WordPress with a slideshow option. (WordPress is the installed Free Open Source Software Diana uses to develop our DAPI website.)

At present there are links to our annual calendar, resources with links for Macintosh clubs and an application to join DAPI. There are Posts to our member "for sale" items as well as "Macfun by members," including videos of foxes taken by Larry Knowles our meeting videographer. You can also find issues of our newsletter "The Seed" dating back to 2006.

Using resources online can solve many problems we encounter as Mac users. You will discover that users in the world of Macintosh exchange problems and solutions online, and the links on our website can get you to those locations. For example, look at these links:

- (1) Mac Owners Support Group—aka MacOSG ,
- (2) Mac OS X Hints  $-$  check the 2011 Monthly Best Hints Contest to win \$250,
- (3)  $\frac{http://www.pmug.us/}{http://www.pmug.us/})$  Prescott MUG,
- (4) http://www.macintechsig.org/ A Local Mac Multimedia site

Suggestions for additional features for our Denver ApplePi Website are welcome. *Use our contact form on the web site to submit suggestions and questions. Some posts under "Categories" allow comments and these also can be used for a discussion online. Click on the link "Leave a Comment."* The comment areas can also be used by anyone to place a notice up on the site about any specials coming or sales notices. If members are interested in using the site, Diana could give a quick tutorial on how to use the form and comment areas as well as give suggestions on how our site can be used to share our info.

Sometimes it is better to visit a site rather than get a ton of emails from fellow members about interesting Mac facts or tips. Links to our favorite sites and newsletters can be suggested by using the contact form. They then can be posted in a "Category's" post. Suggestions to get you thinking…. A "Category" for postings could be "Members Stories." We could share stories about how a product has helped out in a situation, how a person in our club has been helpful, or about how the youngest member in our family found how to use the Mac. (Diana can set up a member photo upload function.) We can share tutorials on how to fix something or the latest gadget that we want to know more about. An area could be used to show photos/videos members have taken on their travels.

These interest stories can create internet traffic to our site and increase interest in us and in our club so that someone looking for a user friendly club like ours could find us. The visitor would be able to see it in the way we are representing ourselves on the web and to the world. (World Wide Web). Yes, we would probably be able to find info just like this somewhere else, but then everyone else would find it there and not on our site. Let's use the site and draw attention to the site so that we can attract more members and interest in our club.

If we have a member or two interested in knowing how to place feature stories and photos and/or sales items on the site, perhaps we could set up a how-to breakout session. (Did you know there is an App for the iPhone and Droid to do this also?)

# *Denver Apple Pi Membership Information*

Denver Apple Pi (DAPI) is an Apple Computer Users Group, not affiliated with Apple Computer, Inc. The SEED is an independent publication not affiliated or otherwise associated with or sponsored or sanctioned by Apple Computer, Inc. The opinions, statements, positions and views stated herein are those of the author(s) or publisher and are not intended to be the opinions, statements, positions or views of Apple Computer, Inc. Articles, stories, and other items in the SEED may be copied or used by other clubs or groups as long as credit is given to Denver Apple Pi and the author of the article. On reprints, please also include the date or volume number from the SEED.

**MEMBER BENEFITS INCLUDE:** MONTHLY MEETINGS: information, new product announcements, door prizes when available, share ideas with other members, and copy programs from the Disk Libraries. PROGRAM LIBRARIES: Over 900 public domain programs, GS Library on 3.5" disks or on a 100 MB ZIP disk, Mac disks available in HD, ZIP and CD formats.

**MEMBERSHIP DUES** are \$20.00 per year for a monthly hard copy of the SEED and \$15.00 per year for a monthly pdf copy. Fill in the form below or ask for an application to send with your check to the Club mailing address:

**DENVER APPLE PI, 6501 Welch Ct, Arvada CO 80004-2223**

Elissa McAlear: call 303.421.8714 for information about Apple II, GS and Mac. Email *elissamc@comcast.net* **Our website is: <www.denverapplepi.com>**

Macintosh SIG meets the THIRD Tuesday of the month, 7:00 to 9:00 p.m.

Troubleshooter Group Mac Help meets the FOURTH Wednesday of each month, 7:00 to 9:00 p.m. SEED articles should be mailed to jietherton@comcast.net, subject: "SEED Article"

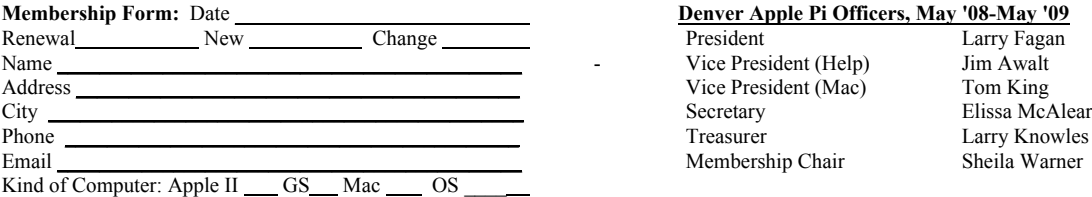

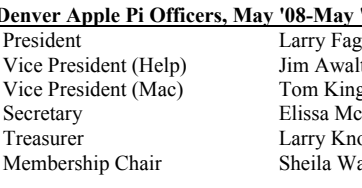

For further information, call Elissa 303.421.8714

Appointees: Joyce Etherton (SEED Editor), Diana Forest (Webmaster), John Nelson (Web Assistant)

**Denver Apple Pi** 6501 Welch Court Arvada, CO 80004-2223

#### **FIRST CLASS MAIL – Dated Material**

#### **Return Service Requested**

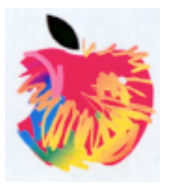